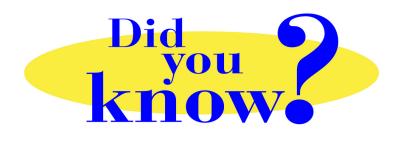

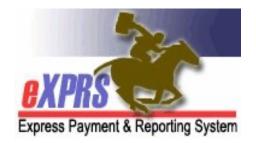

## eXPRS Pro Tip for Agency Providers Switching to eXPRS EVV View on a Mobile Device

## Did you know ...

## ... that eXPRS has an option to quickly take you to the eXPRS Mobile-EVV view on a mobile device if needed.

There may be times when a DSP logs in to the eXPRS website on a mobile device intending to use eXPRS EVV, but is taken to the **eXPRS Desktop** view once they log in.

If this happens to you, you can easily toggle to the **eXPRS Mobile-EVV** view by simply tapping on the option "**Go to EVV**" on the desktop view.

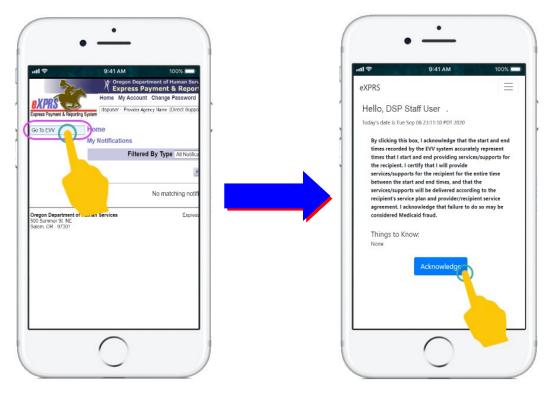

Once on the EVV message screen, continue as normal to use **eXPRS Mobile-EVV** for starting/ending your EVV shifts with an individual.